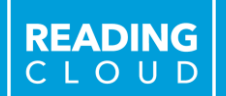

**Welcome to Your School Library**

00000

MYTH

**NOVEL** 

FICTION

 $0000$ 

**CURRICULUM** 

DRAMA

 $\rightarrow$  > POETRY <<<

**NON-FICTION** 

*Ms Timson (Library Manager) Mrs Cheney (Library Assistant)*

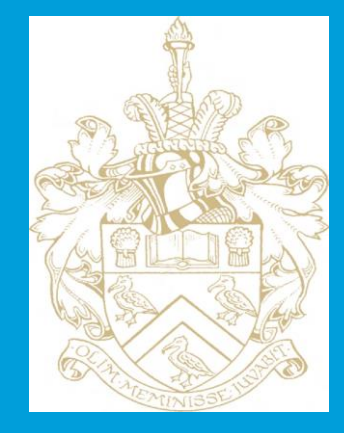

READING<br>CLOUD

#### **Opening Times 9am – 3pm Break and Lunch Daily**

**NOVE!** 

PIRAN OF TRY CCC

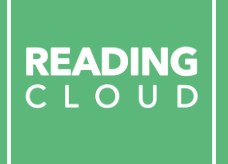

**Our school is a Reading Cloud School**

So what is Reading Cloud?

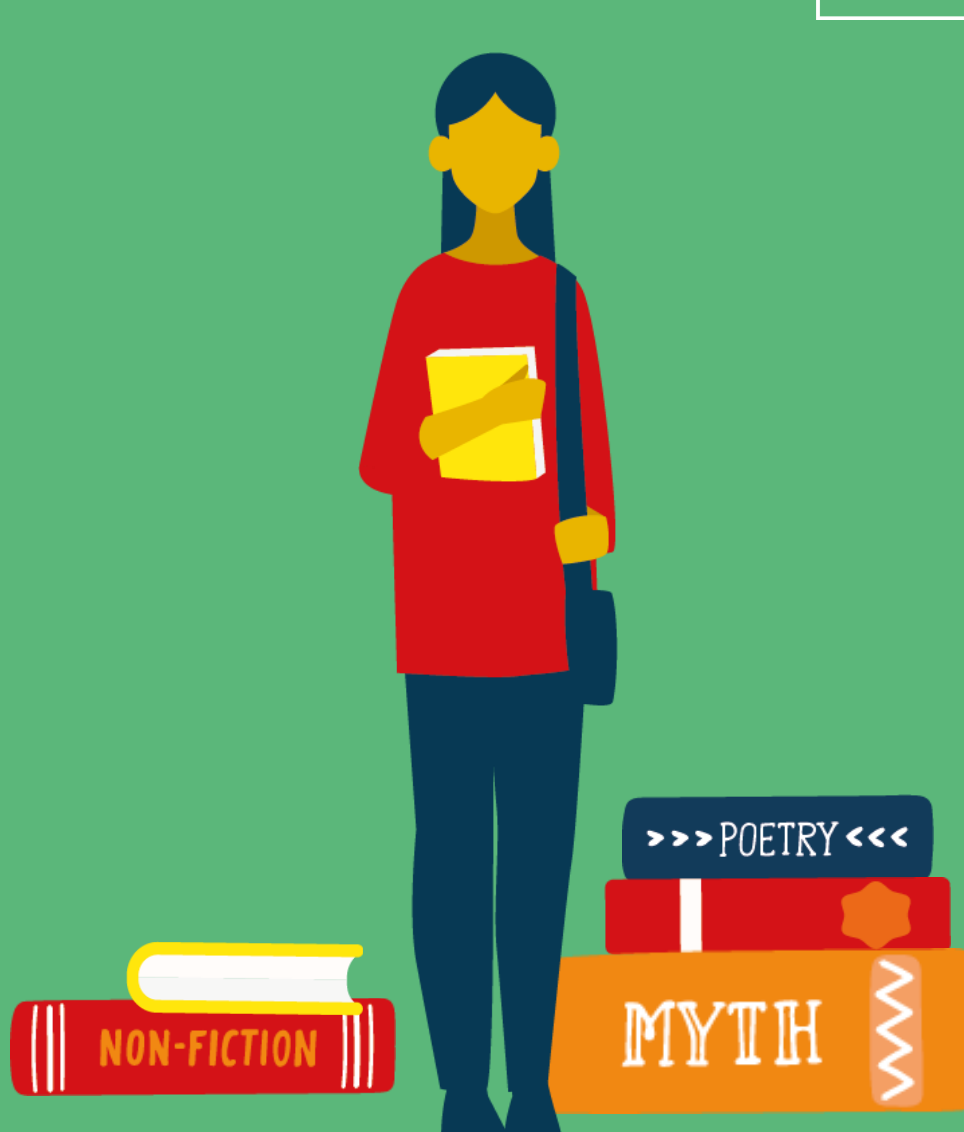

**Reading Cloud is the system we use to keep track of our library books and resources and make them available for you to borrow, reserve and review.**

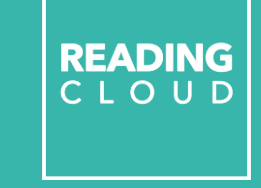

E

 $\rightarrow$ >>POETRY<<<

FAIRY-TALE

88888

DRAMA

E

**Reading Cloud will activate on READING** חוו מור **school PCs when you access Microsoft Edge. You can access at home on : [http://u012275.microlibrarian.net](http://u012275.microlibrarian.net/) or download the Reading Cloud App.**

#### **Reading Cloud for Students**

- $\checkmark$  Search the catalogue and reserve library resources online at any time
- $\checkmark$  Write and share book reviews and blogs
- $\checkmark$  Find out about your favourite authors and their books
- $\checkmark$  Create your own reading lists
- $\checkmark$  Take a look at recommendations for your next read
- $\checkmark$  View curricular websites and resources to help you with homework
- $\checkmark$  Chat online with your school friends about what you're reading

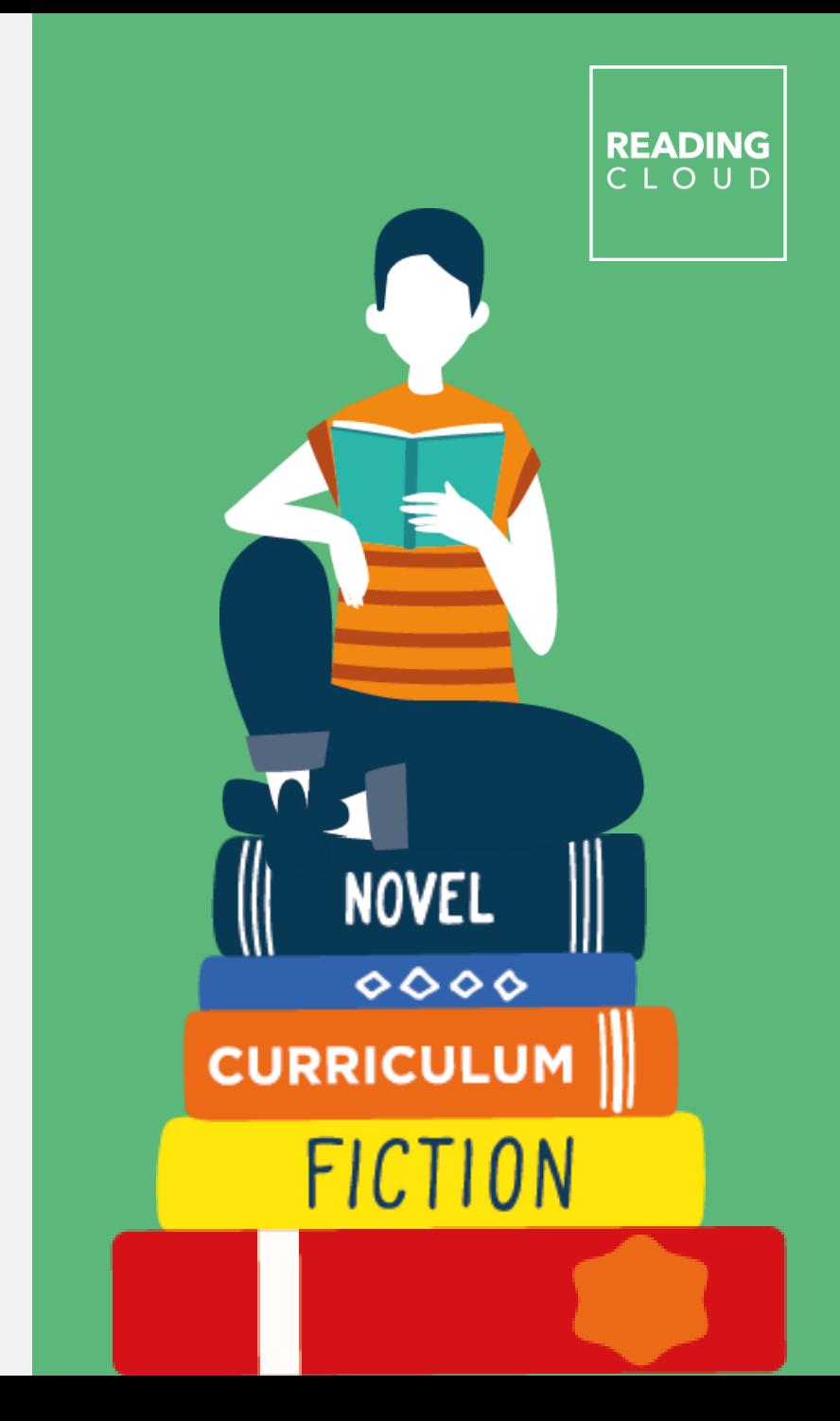

# **Getting started**

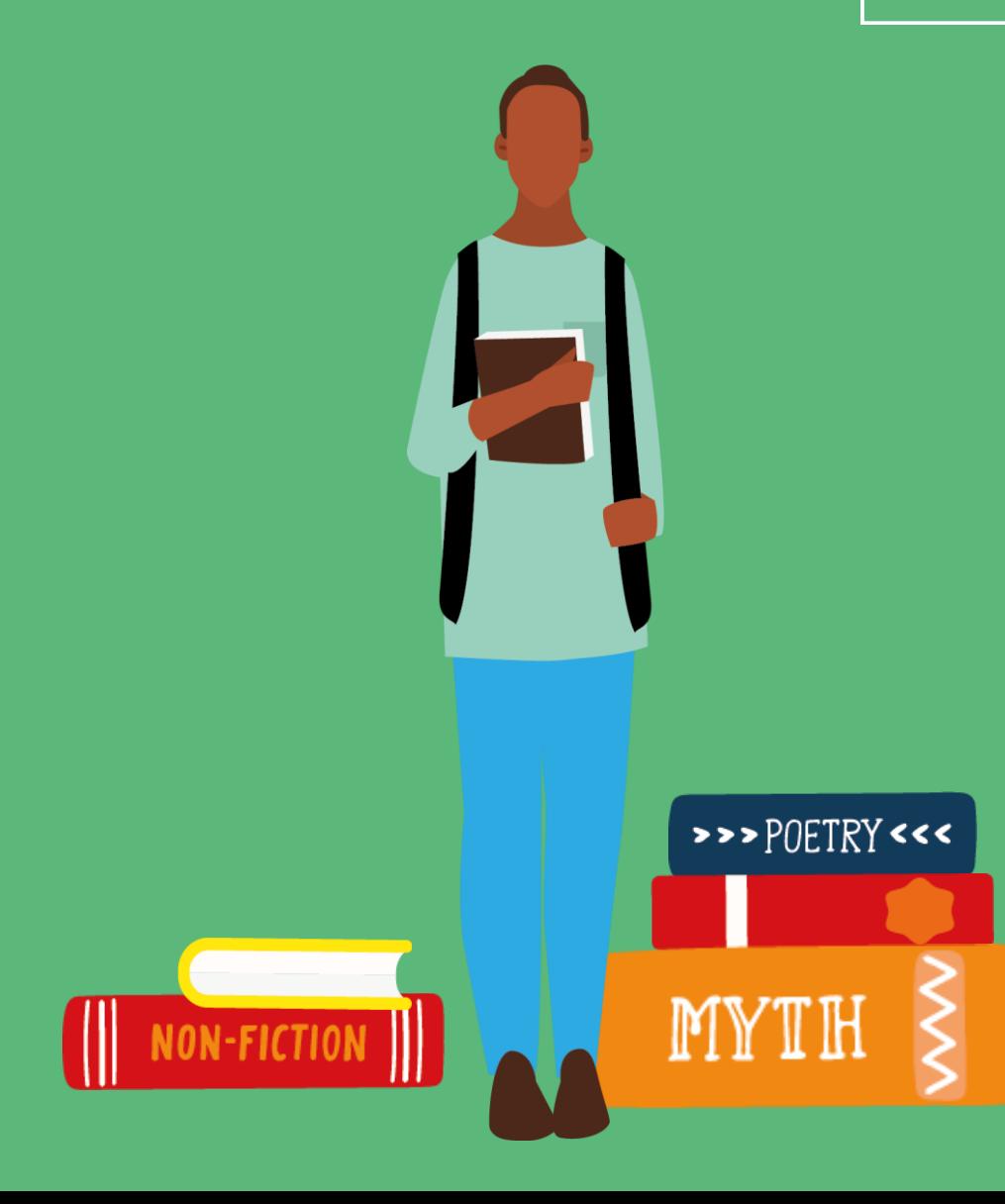

READING<br>CLOUD

### **How to access Reading Cloud**

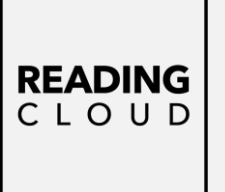

**Each of you has your own individual log in details.**

**Your library borrower number is both your username and password.** 

**This can be found under the barcode on your library card.** 

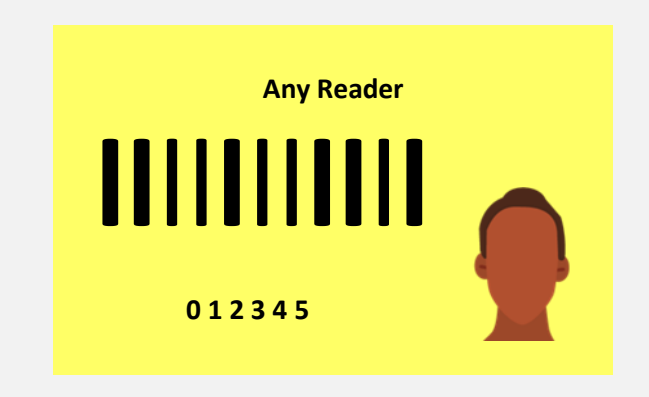

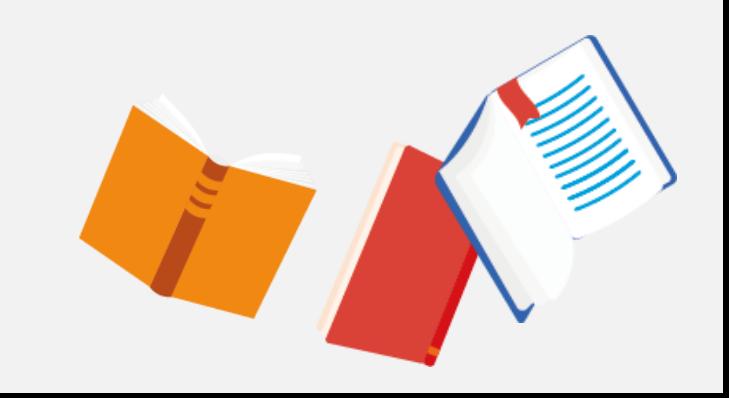

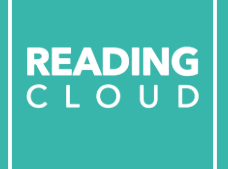

# **Searching the library catalogue**

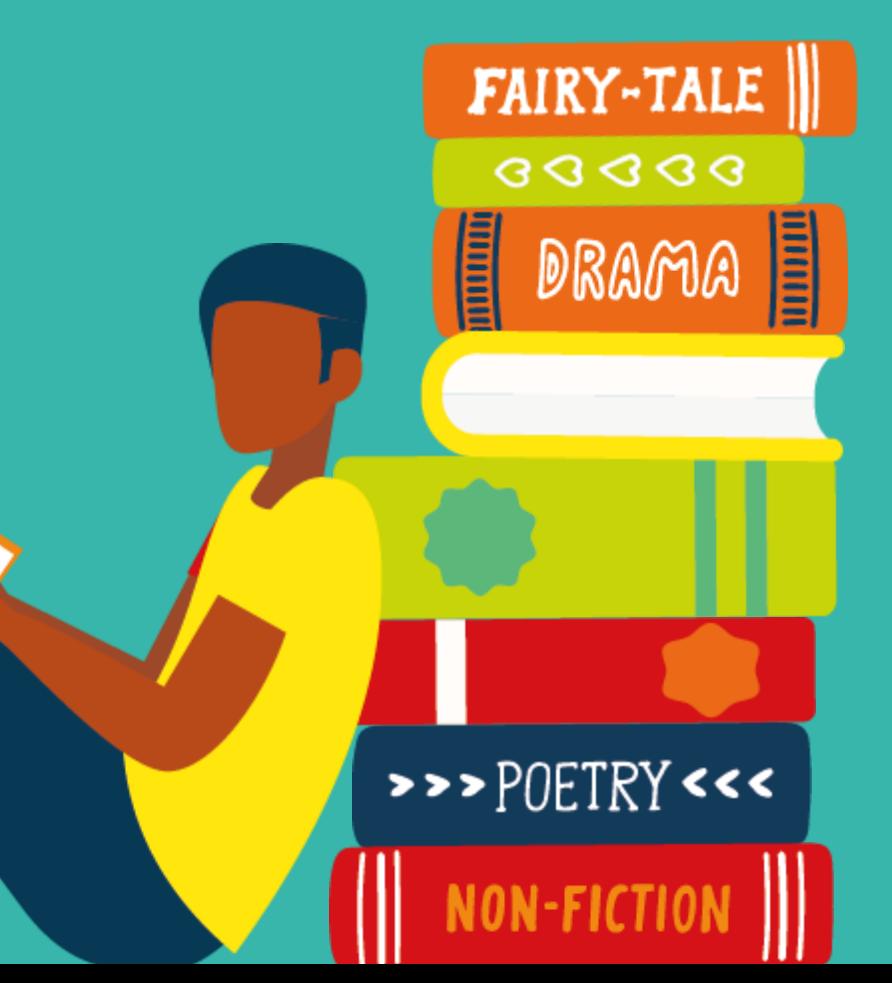

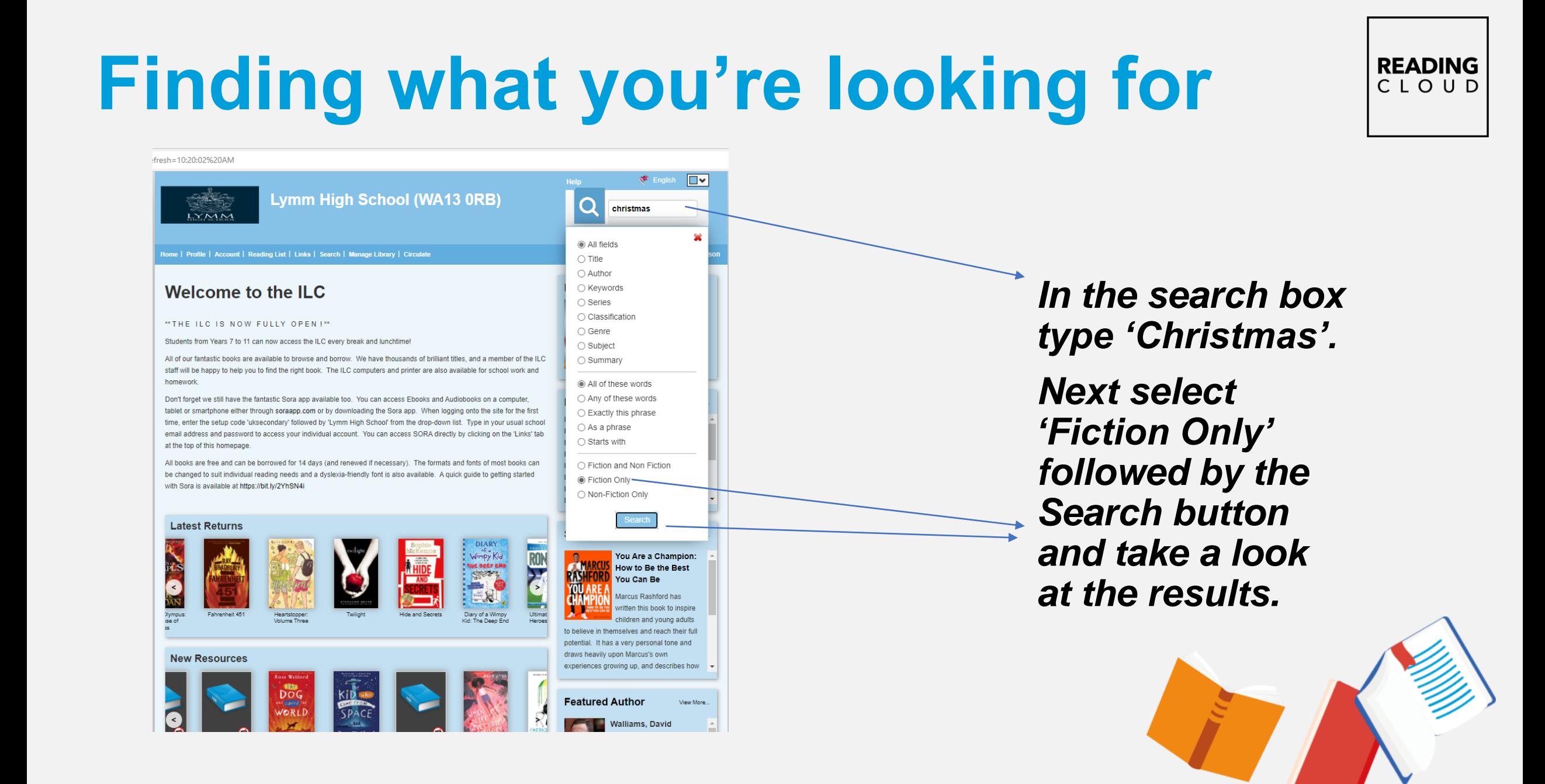

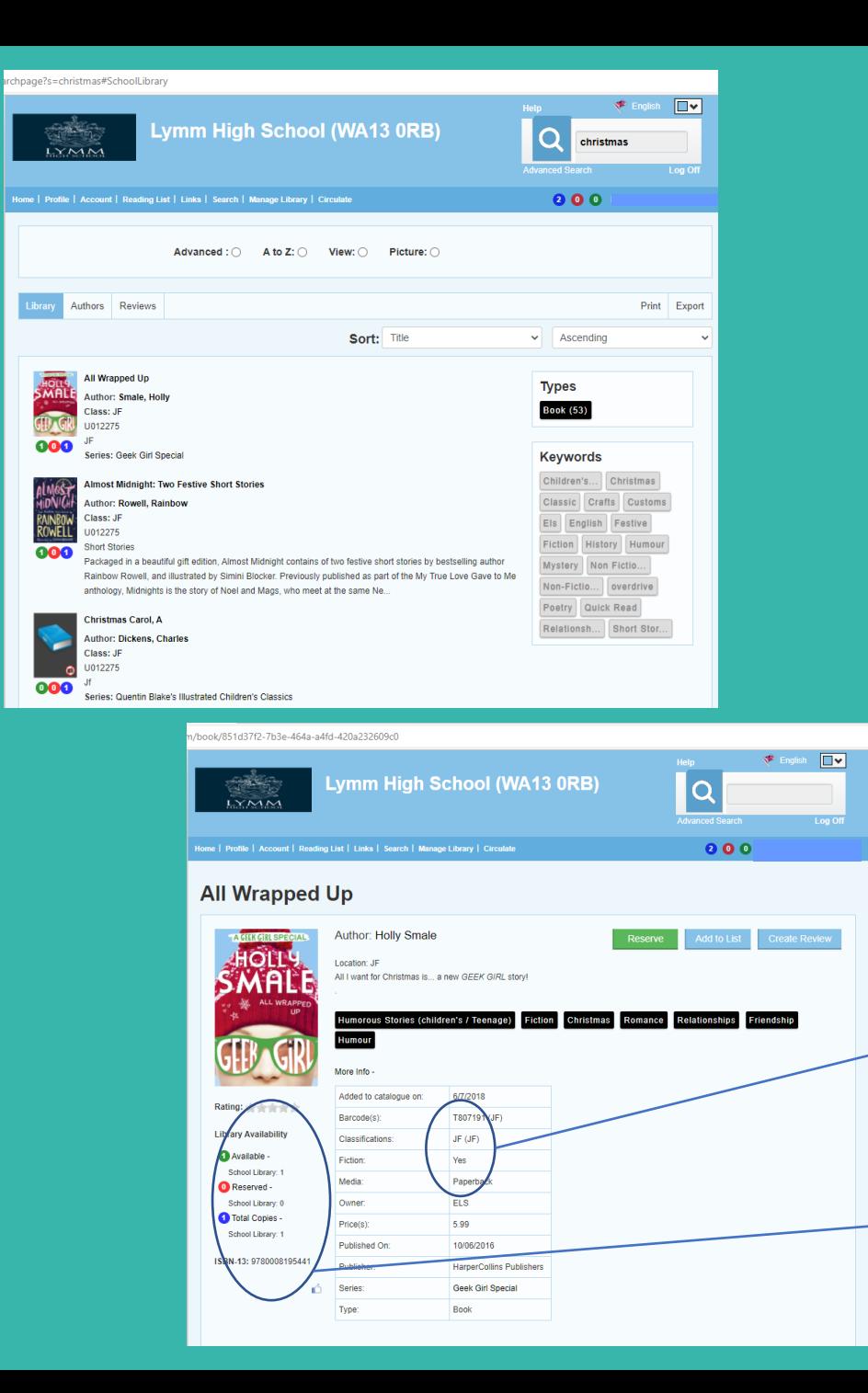

**When you have a list of books you can look at the individual titles to find out more. You can see how many copies are available and where to find them in the library.**

**READING** 

CLOUD

**Where in the library.**

**How many copies.**

# **Making reservations**

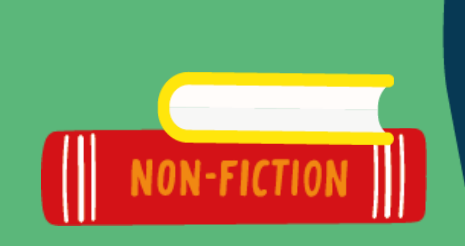

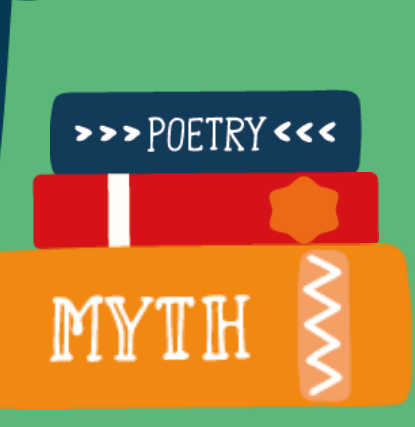

READING<br>CLOUD

### **It won't be long!**

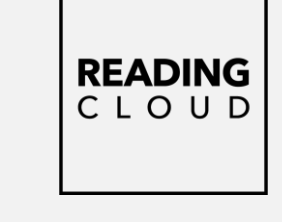

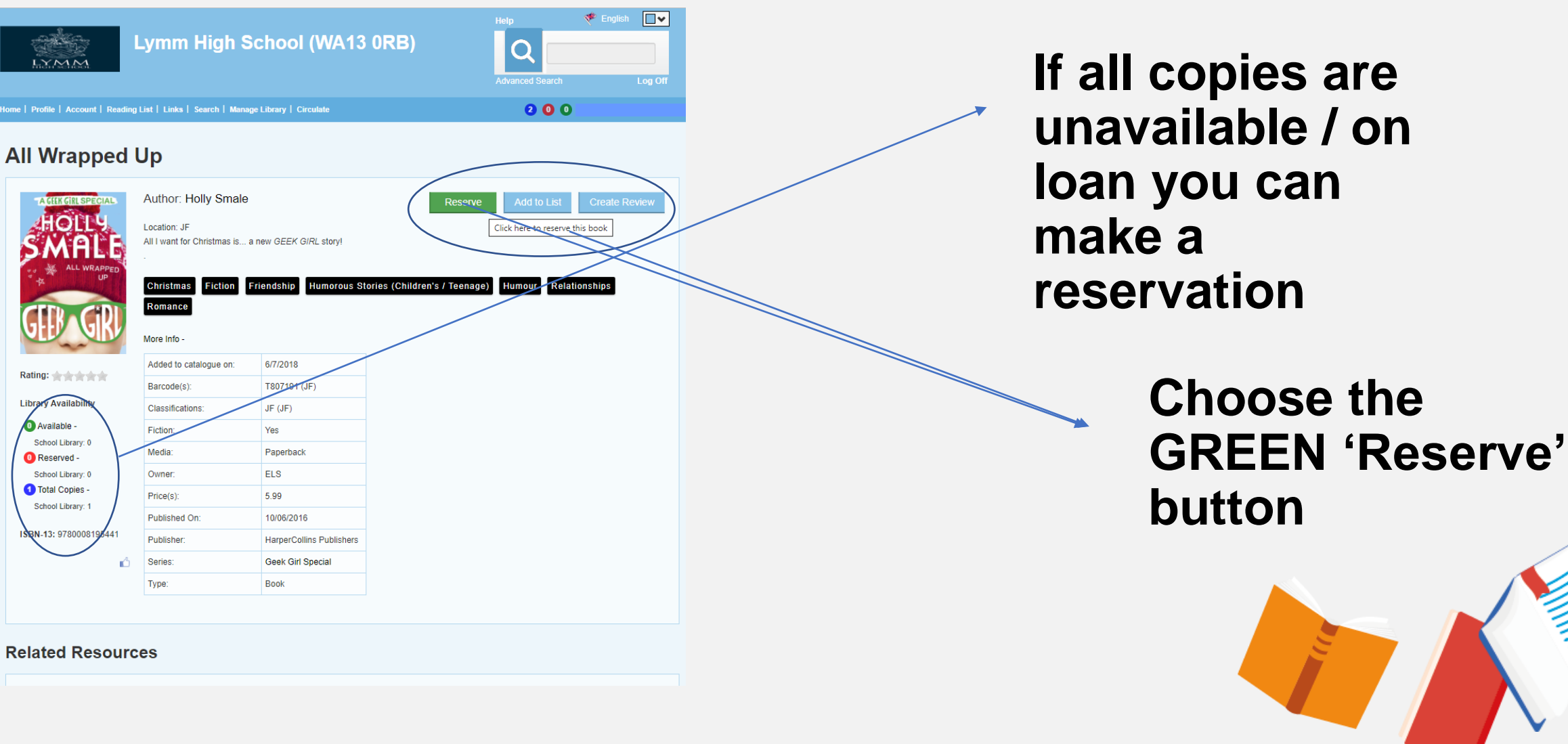

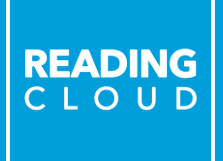

# **Writing reviews**

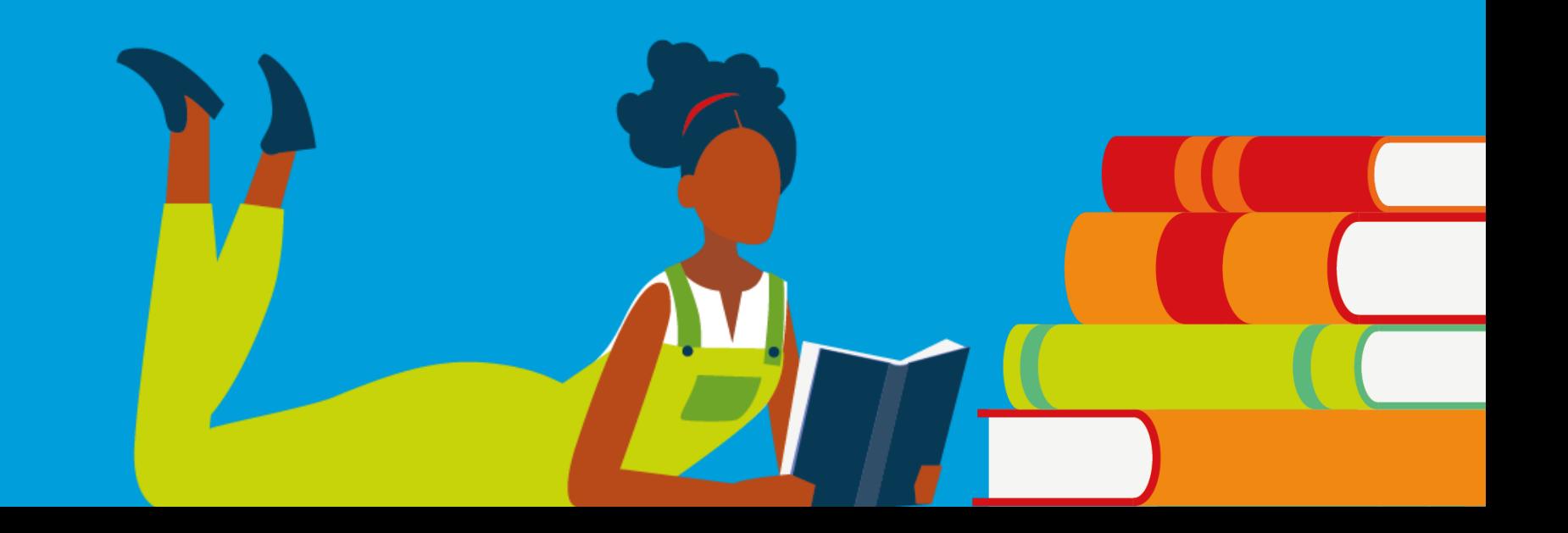

### **We'd love to hear what you think**

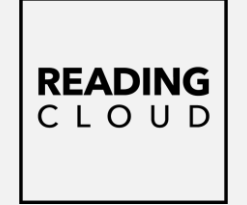

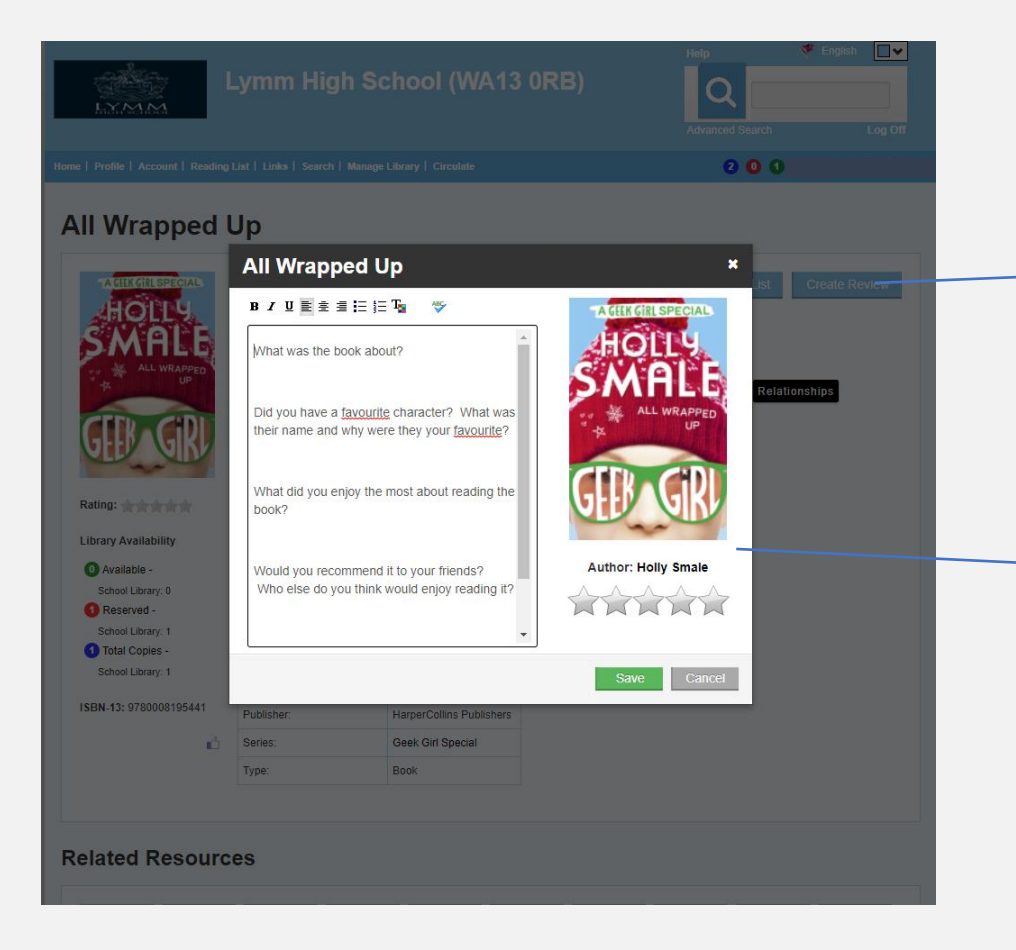

**If you want to leave a review, choose the 'Create Review' button.**

**Use the prompts to write your review. Once approved they will appear within the book record** ☺**.**

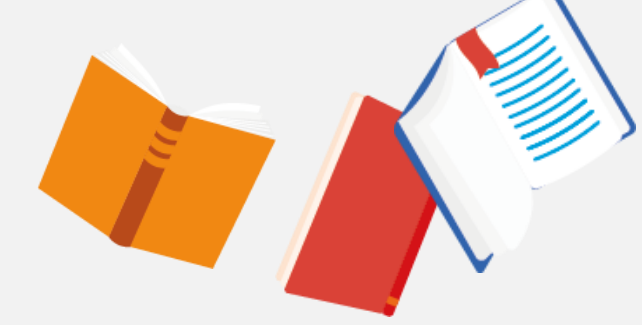

### **Create a Reading List**

000 **All Wrapped Up** Author: Holly Smale All I want for Christmas is a new GEEK GIRL stor ease select a reading list where you want to add the item: RS - Philosophy Reading Grou To create a new Reading List please enter the desired name below and click Add **ibrary Availability O** Available School Library Paperback Reserved -School Library: FLS. 1 Total Copies 5.99 School Library: Published On 10/06/2016 ISBN-13: 9780008195441 Publisher HarperCollins Publisher Geek Girl Special **A** Series Type: Book **Related Resources** 

**If you find a book / books you might like to read you can create a Reading List to keep track of your ideas.**

**READING** CLOUD

**NOVEL** 

**CURRICULUM** 

FICTI

 $\circ \circ \circ \circ$ 

**You can create multiple lists.**

#### **We can help!**

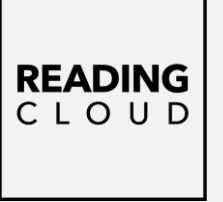

**Please let us know if there's anything you need help with.**

**From logging in and using Reading Cloud, to advice on your next read and where to pick up your books, we're always here and happy to help.**

**Remember – you can use the Suggestions Box to request books to add to the library catalogue.**

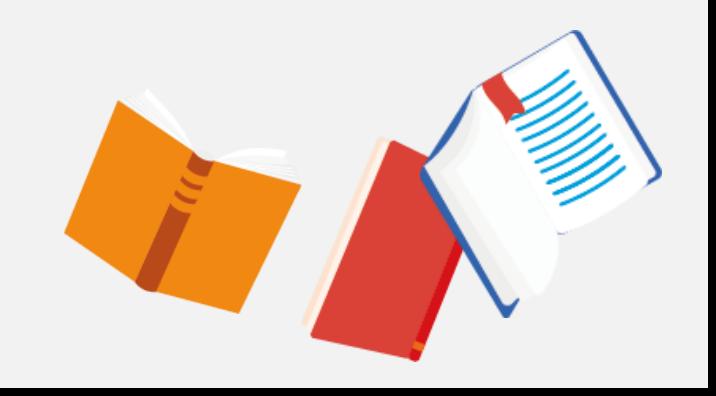

#### **Happy Reading!**

NOVEL

PRACTIC PRACTICAL

**M** 

READING<br>CLOUD